## **BLUESOUND**

# POWERNODE

## KABELLOSER STREAMING-VOLLVERSTÄRKER

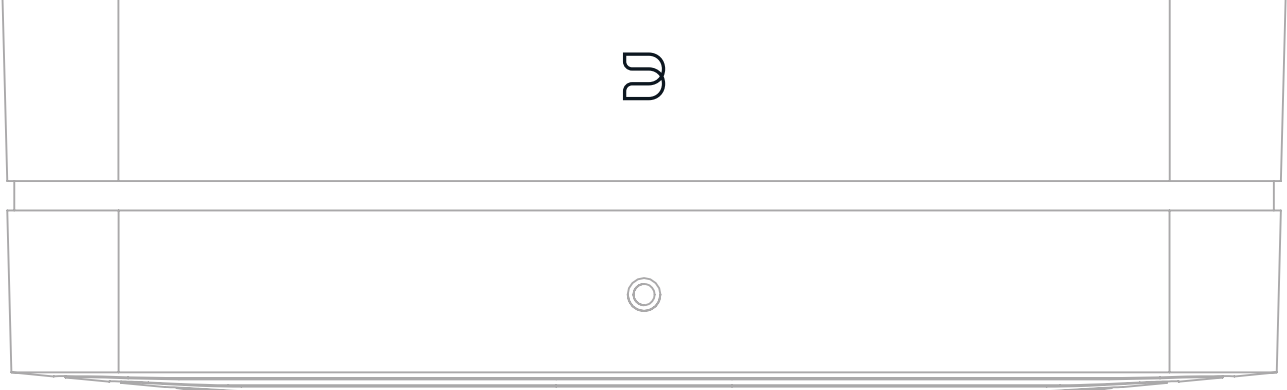

### BEDIENUNGSANLEITUNG

 $(v.$  N330)

#### WILLKOMMEN ZU #LIVINGHIFI

Vielen Dank für den Kauf deines POWERNODE. Er ist ein Netzwerk-Musikstreaming-Verstärker, der den Genuss von hochauflösendem Audio auf bequeme Weise in den Alltag bringt. Füge einfach ein Paar Lautsprecher hinzu, um das ultimative 2-Kanal-System zu schaffen, das auch mit anderen Bluesound Playern zu Multiroom-Gruppen hinzugefügt werden kann.

**FÜGE EINFACH LAUTSPRECHER HINZU.** Der POWERNODE ist der Amp neu erfunden, der Streamingverstärker, der verschiedene traditionelle Komponenten vereint und eine Welt des HiFi-Streamings eröffnet. Quelle, Steuerung und Verstärkung werden in den kompakten und minimalistischen POWERNODE gepackt und erlauben dir so mühelos das Streamen deiner Musik von dutzenden Quellen zu deinen Lieblingslautsprechern.

**HI-RES MUSIK. ÜBERALL.** Einer oder viele Räume, der POWERNODE ist ein vielseitiges Arbeitstier für jedes Setup. Füge einfach Lautsprecher hinzu für ein traditionelles 2-Kanal System audiophiler Klasse. Füge den kabellosen PULSE SUB+ hinzu, um eine verbesserte 2.1 Wiedergabe zu erhalten. Du kannst zusätzlich ein Paar PULSE FLEX 2i für die rückwärtigen Kanäle hinzufügen, um ein kabelloses Dolby Surround Heimkino zu erstellen. Oder du verteilst andere Bluesound Player in deinem Zuhause für eine Multiroom-Lösung.

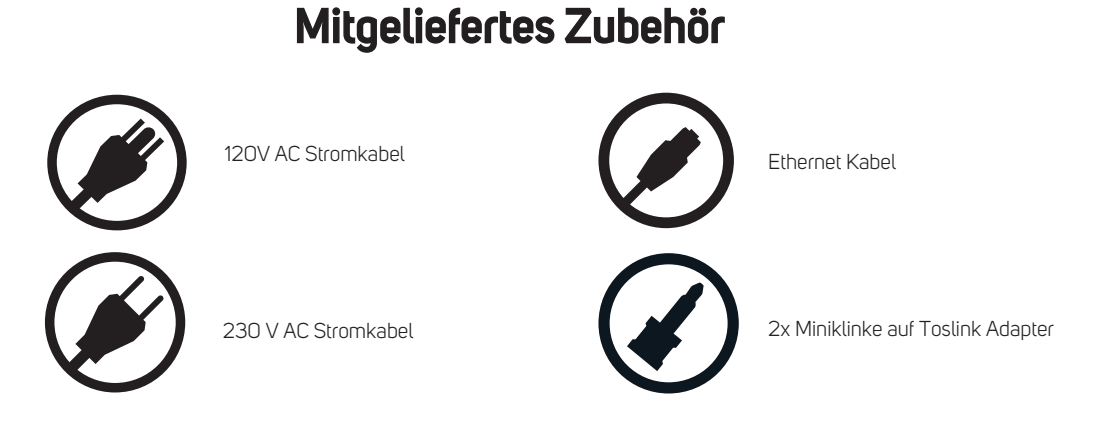

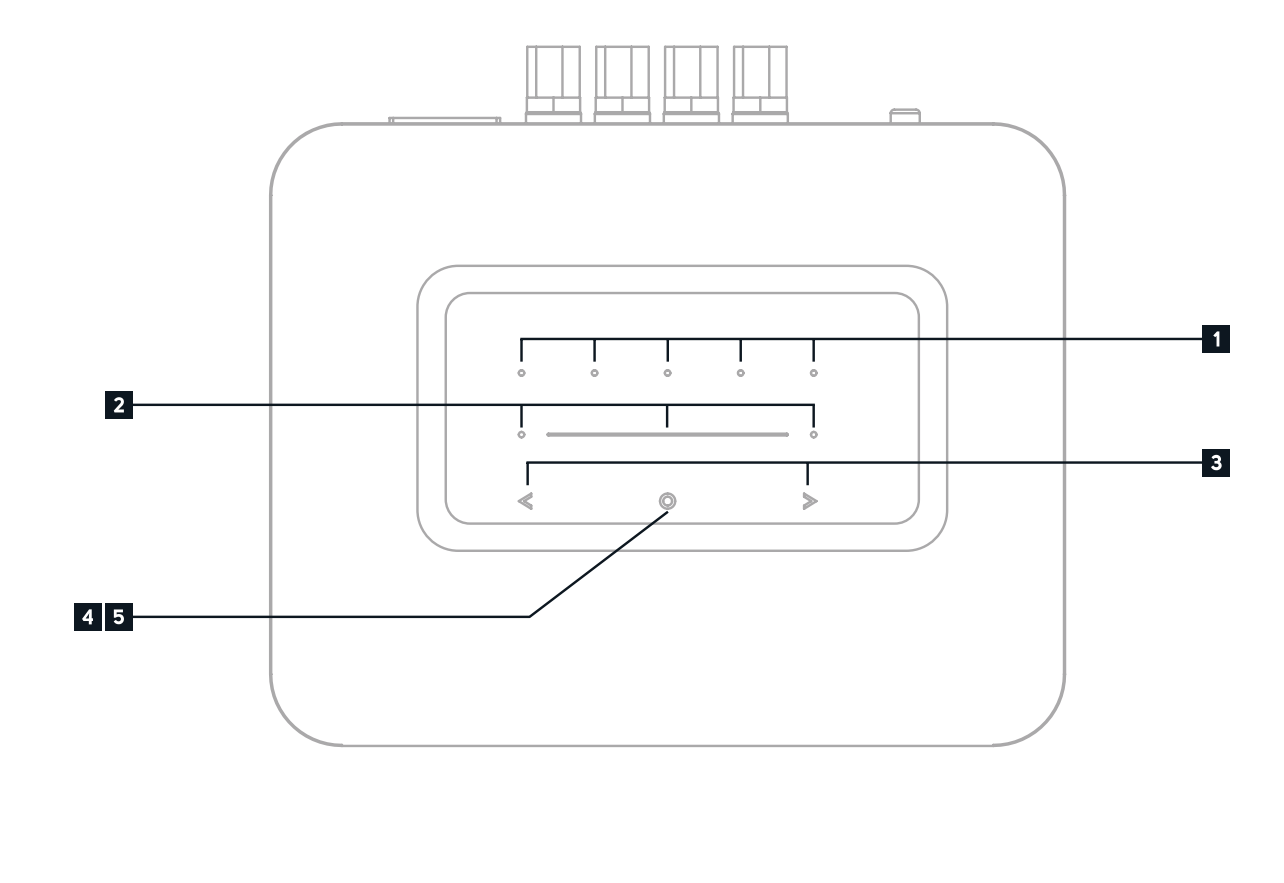

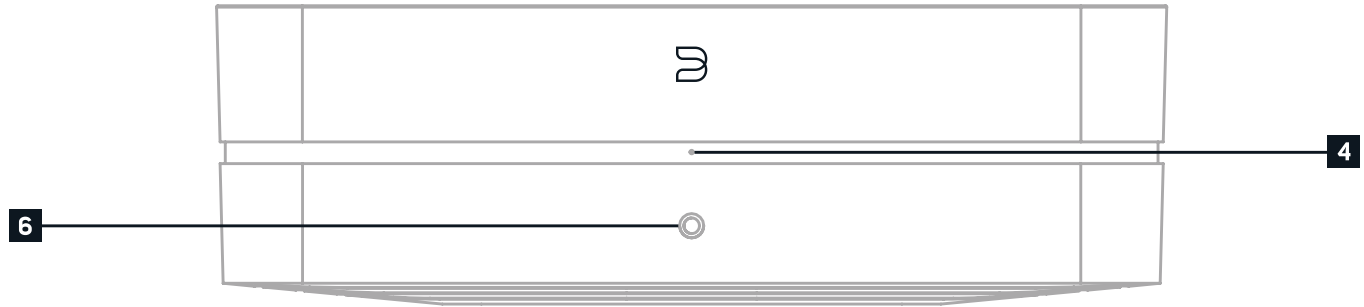

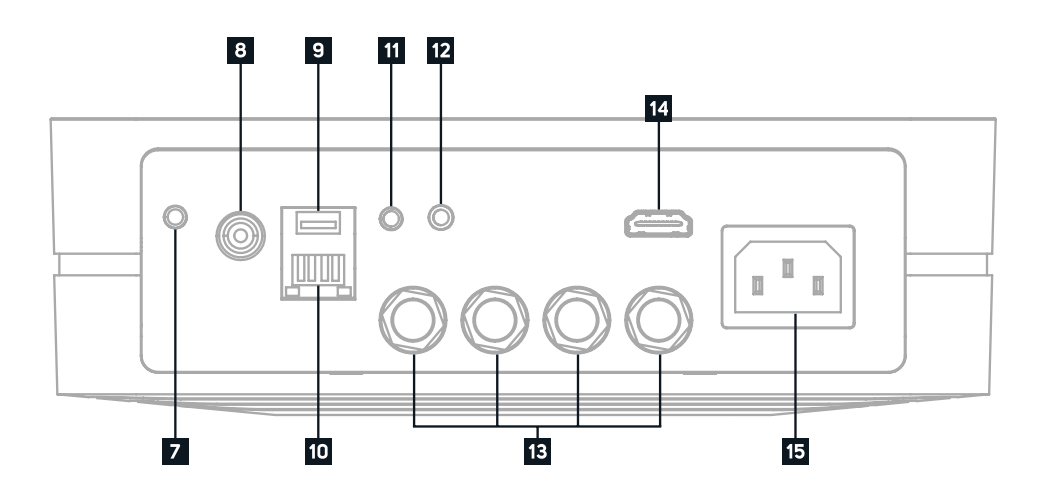

**SPIELT GUT MIT ANDEREN.** Der POWERNODE ist mit einer Vielzahl an digitalen und analogen Eingängen ausgestattet, einschließlich HDMI eARC, Dual-Band WLAN, Gigabit Ethernet, Apple AirPlay 2, aptX HD Bluetooth, digital optisch, 3.5mm AUX, und USB. Streame Musik über deinen POWERNODE von dutzenden Internet-Radiosendern und Premium-Musikdiensten oder verbinde deine Bluetooth-Geräte, CD Player, Apple Geräte, NAS oder lokale Festplatten oder deinen TV für ein ernsthaftes Upgrade deines TV Audios.

Diese Anleitung gibt dir einen detaillierten Überblick über deinen POWERNODE und dessen Features. Der Quick Setup Guide im Lieferumfang deines POWERNODE hilft dir dabei, ihn in das Netzwerk zu integrieren und für das Abspielen deiner Musik vorzubereiten.

Wenn du weitere Hilfe oder Infos benötigst, schaue hier vorbei https://support.bluos.net/hc/de oder schreibe uns unter service@bluesound-deutschland.de

**LAN PORT** Die LAN PORT-Verbindung kann mit dem mitgelieferten Ethernet-Kabel verwendet werden. Dies ist eine verbunden werden kann. Zum Einrichten des POWERNODE über den LAN-Port ist eine kabelgebundene Ethernet-Verbindung erforderlich. Verwende das mitgelieferte Ethernet-Kabel, um den POWERNODE mit dem LAN - Anschluss

**IR IN** Ein Infrarot-Extender (mit eigener Stromversorgung) kann angeschlossen werden, um angelernte, programmierbare

LAUTSPRECHER Schließe den rechten Lautsprecher an die mit "R +" und "R-" gekennzeichneten Klemmen an, und besonders vorsichtig vor, um sicherzustellen, dass sich keine Streudrähte oder Litzen zwischen den Anschlüssen kreuzen.

**OPTICAL IN/ANALOG IN 2** Schließe ein 3,5mm-Stereo-Audiokabel (im Lieferumfang enthalten) mit einem Ende an den Analogeingang des POWERNODE und das andere Ende an dem entsprechenden Analogausgang anderer kompatibler Geräte an. Die Quelle wird als Analogeingang in der Navigationsleiste der Bluesound-App angezeigt. Beim Verwenden eines Konverters von optisch zu 3,5mm (im Lieferumfang des POWERNODE enthalten) kann auch eine digitale optische

**USB IN (TYP A)** Schließe ein USB-Massenspeichergerät an den USB-Eingang an. Typische USB-Massenspeichergeräte, die mit dem POWERNODE kompatibel sind, sind tragbare Flash-Speichergeräte (USB-Sticks) und externe Festplatten (FAT32 oder NTFS-formatiert). **9**

**HDMI eARC** Verbinde ein Ende eines HDMI-Kabels mit dem HDMI eARC-Eingang des POWERNODE und das andere Einstellungen aktivieren. Schaue bitte in das Benutzerhandbuch des Fernsehers für weitere Informationen. Die HDMI-

**NETZEINGANG** Der POWERNODE wird mit zwei separaten Netzkabeln geliefert. Wähle das Netzkabel passend für deine Möglicherweise ist in bestimmten Regionen ein Adapter erforderlich. Ziehe immer zuerst den Stecker aus der Steckdose,

- optionale Verbindung, da der POWERNODE über eine WLAN-Verbindung mit deinem Router mit dem Netzwerk deines Ethernet - Breitband – Routers zu verbinden. **10**
- Fernbedienungen oder die Bluesound RC1 zur Steuerung von Lautstärke und Quelle zu ermöglichen, wenn der POWERNODE so positioniert wird, dass der IR-Sensor auf der Vorderseite verdeckt ist. **11**
- Quelle hinzugefügt werden. Dies erscheint als Optischer Eingang 2 in der Navigationsleiste der Bluesound-App. **12**
- stelle sicher, dass "R +" an der Buchse "+" an deinem Lautsprecher und "R-" an der Buchse "-" des Lautsprechers angeschlossen ist. Wiederhole diesen Vorgang entsprechend für den linken Lautsprecher mit "L+" und "L-". Gehe **13**
- Ende mit einem ARC-fähigen HDMI-Ausgang an deinem Fernseher. Möglicherweise musst du ARC in den TV-Quelle wird in der Navigationsleiste der BluOS-App als HDMI angezeigt. **14**
- Region. Bevor du den Netzstecker in die Steckdose steckst, stelle sicher, dass das Netzkabel fest an der AC-Eingangsbuchse des POWERNODE angeschlossen ist. Stecke den Stecker niemals mit Gewalt in eine Steckdose. bevor du das Kabel aus der Netzanschlussbuchse des POWERNODE entfernst. **15**

**FERNBEDIENUNG** Mit der separat erhältlichen Bluesound RC1 Fernbedienung lassen sich alle Bluesound Player ab Generation 2 ohne zusätzliche Einrichtung bedienen.

**VORIGER/NÄCHSTER SONG** Diese Tasten können verwendet werden, um zum vorigen Song≪oder zum nächsten Song in deiner Wiedergabe-Warteschlange zu springen. **3**

**4 STATUS INDIKATOR** Unten findest du eine Tabelle mit den LED Blinkcodes und deren Beschreibung.

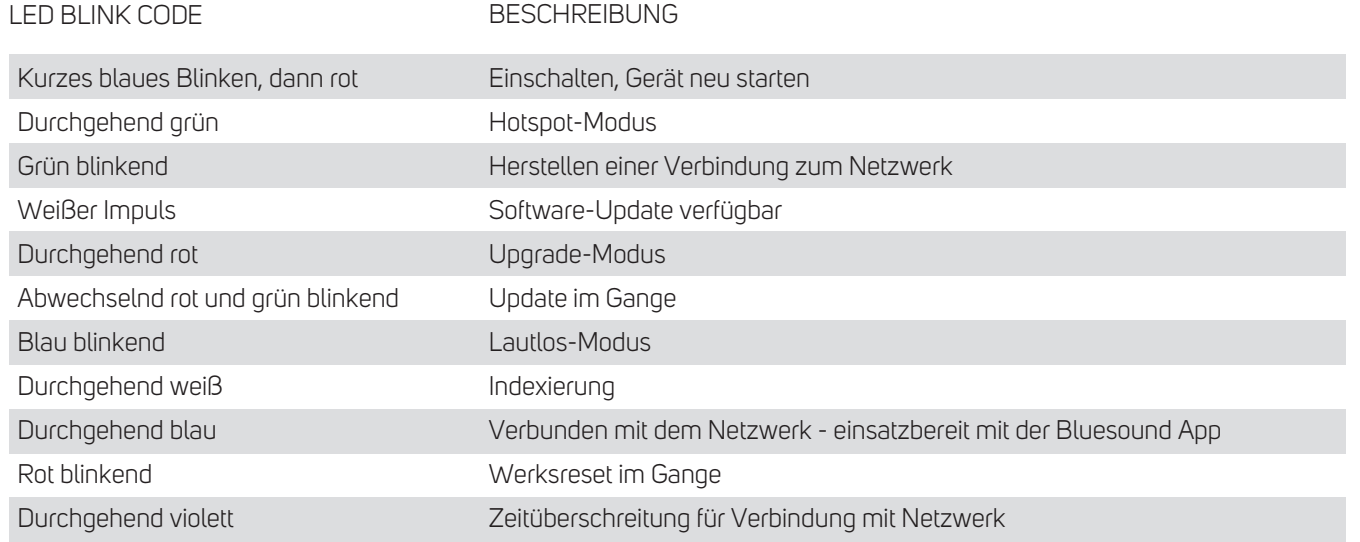

**PLAY/PAUSE TASTE** Diese Taste hat mehrere Funktionen - eine visuelle Anzeige der Netzwerkkonnektivität und eine PLAY / PAUSE-Funktion. Eine vollständige Auflistung der LED-Blinkcodes findest du unter #4 . Für einen nicht gruppierten Player drücke die Schaltfläche zum Abspielen und Unterbrechen des Streams. Wenn du einen Internetradio-Stream hörst, funktioniert die Pausenfunktion für 30 Sekunden. Zu diesem Zeitpunkt ist der Puffer voll und der Stream wird gestoppt. Wenn ein Player gruppiert ist, drücke PLAY / PAUSE, um diesen Player stummzuschalten, während andere Player den Stream fortsetzen. Die LED des Players blinkt blau, wenn dieser stummgeschaltet ist. Diese Taste wird auch für den Werksreset verwendet. Die nötigen Schritte werden am Ende dieser Anleitung beschrieben. **5**

**KOPFHÖRERANSCHLUSS** Ein 3,5mm Kopfhöreranschluss befindet sich auf der Vorderseite des POWERNODE. **6**

**OPTICAL IN/ANALOG IN 1** Schließe ein 3,5mm-Stereo-Audiokabel (im Lieferumfang enthalten) mit einem Ende an den Analogeingang des POWERNODE und das andere Ende an dem entsprechenden Analogausgang anderer kompatibler Geräte an. Die Quelle wird als Analogeingang in der Navigationsleiste der Bluesound-App angezeigt. Beim Verwenden eines Konverters von optisch zu 3,5mm (im Lieferumfang des POWERNODE enthalten) kann auch eine digitale optische Quelle hinzugefügt werden. Dies erscheint als Optischer Eingang 1 in der Navigationsleiste der Bluesound-App. **7**

**SUBW (SUBWOOFER) OUT** Zum Verbinden eines aktiven Subwoofers direkt mit dem POWERNODE. Standardmäßig ist eine Trennfrequenz von 80 Hz eingestellt, das heißt, dass Audio unterhalb von 80 Hz an den Subwoofer Out gesendet wird. Alternativ kann auch der Bluesound SUB+ über das Netzwerk mit dem POWERNODE verbunden werden. **8**

Der POWERNODE hat 5 programmierbare Preset Tasten. Diese Presets können in der BluOS App unter Meine Presets eingestellt werden **1**

**LAUTSTÄRKE SLIDER/TAP** Nutze den LED Slider, um das Lautstärke-Level einzustellen. Tippe auf die • Tasten auf beiden Seiten des Sliders, um die Lautstärke in 1 dB Schritten einzustellen. Diese Methode erlaubt dir ein Feintuning der Lautstärke. **2**

#### **ACHTUNG!**

DAS IST EIN WERKSRESET DEINES PLAYERS. ALLE ANPASSUNGEN, EINSCHLIESSLICH WLAN-NETZWERKKONFIGURATION, DATEIFREIGABEN UND GESPEICHERTE WIEDERGABELISTEN WERDEN VERLORENGEHEN. SIE MÜSSEN NACH DEM RESET ERNEUT ERSTELLT WERDEN. DIESES VERFAHREN WIRD NUR EMPFOHLEN, WENN DEIN PLAYER NICHT FUNKTIONIERT UND EIN INTERNET-FIRMWARE-UPGRADE FEHLGESCHLAGEN IST. BEI FRAGEN ODER BEDENKEN WENDE DICH BITTE VORHER AN EINEN AUTORISIERTEN BLUESOUND-SERVICE!

#### **Schritte zum Zurücksetzen auf die Werkseinstellungen:**

- **1.** Trenne den Player von der Stromversorgung.
- **2.** Warte 10 Sekunden.
- **3.** Schließe die Stromversorgung wieder an.
- **4.** Sobald die LED rot wird, berühre und halte die Wiedergabe /Pause-Taste (sie wird sofort grün und dann wieder rot) – Wiedergabe / Pause nicht loslassen.
- **5.** Wenn die LED wieder rot leuchtet, halte die Taste 30 Sekunden lang gedrückt.
- **6.** Nach 30 Sekunden beginnt die LED rot zu blinken. Lasse dann die Taste los.

**WICHTIG:** Wenn du deinen Finger von der Wiedergabe / Pause-Taste entfernst, bevor die LED rot zu blinken beginnt, wird die Zurücksetzung abgebrochen und der Player bleibt im Upgrade-Modus. Starte einfach die Schritte erneut, um den Player auf die Werkseinstellungen zurückzusetzen. Du erkennst, dass das Zurücksetzen auf die Werkseinstellungen erfolgreich war, wenn der Player in den Hotspot-Modus zurückkehrt (drahtlose Verbindung - die LED leuchtet durchgehend grün). Wenn der Player über eine kabelgebundene Ethernet-Verbindung mit deinem Netzwerk verbunden ist, wird die Verbindung einfach hergestellt, als wäre es ein neuer Player (LED leuchtet dauerhaft blau).

## 

© Bluesound International. Bluesound, the stylized wordmark and "B" logotype, the phrase "HiFi for a wireless generation", POWERNODE and all other Bluesound product names<br>and taglines are trademarks or registered trademarks of Bluesound International, a division of Lenbrook Industries Limited. All other logos and services are trademarks or service marks of their respective owners.